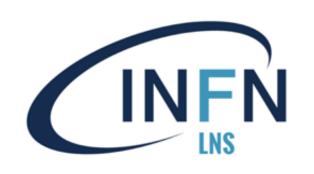

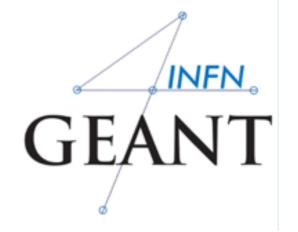

# Structure of a Geant4 application

Giada Petringa Laboratori Nazionali del Sud (LNS-INFN)

## **Contents**

- 1) Geant4 design principles
- 2) Your application: the first step

# Part I: Geant4 design principles

## **How to work with Geant4**

- \* Your model = "normal" application written in C++
- Geant4 = "normal" external library which you compile and link

#### → You have to:

- create an empty C++ application
- initialize Geant4 in the application main ()
- describe the geometry, primary particles, physics and other functionality in terms of Geant4 classes
- compile the code with Geant4
- run your application

## Modular architecture

#### Geant4 consists of a lot of modules:

- -Run: management of the runs
- -Event: management of events
- -Tracking: particle tracks in the geometry
- -Processes: physics attached to particles
- -Particle: elementary and other particles
- -Geometry: description of the detector
- -Material: all material properties
- -Interfaces: communication with user
- -Visualization: graphical representation

of geometry & tracks

-...and others

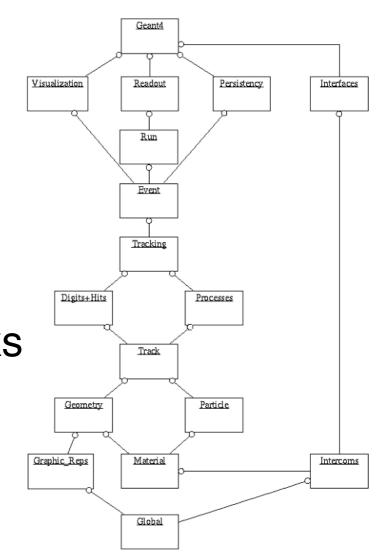

# Part II: Your application

# **Application source structure**

**Note:** Recommended, not enforced!

#### **Application source structure**

Official basic/B1 example:

```
2,4K 4 Dic 14:48 CMakeLists.txt
475B 4 Dic 14:48 GNUmakefile
2,8K 4 Dic 14:48 History
7,5K 4 Dic 14:48 README
4,0K 4 Dic 14:48 exampleB1.cc
226B 4 Dic 14:48 exampleB1.in
35K 4 Dic 14:48 exampleB1.in
35K 4 Dic 14:48 init_vis.mac
553B 4 Dic 14:48 init_vis.mac
553B 4 Dic 14:48 run1.mac
448B 4 Dic 14:48 run2.mac
272B 4 Dic 14:49 src
3,8K 4 Dic 14:48 vis.mac
```

Macro file containing the commands

The text file CMakeLists.txt is the CMake script containing commands which describe how to build the exampleB1 application

contains main() for the application

#### **Header files**

```
2,2K 4 Dic 14:48 B1ActionInitialization.hh
2,4K 4 Dic 14:48 B1DetectorConstruction.hh
2,4K 4 Dic 14:48 B1EventAction.hh
2,7K 4 Dic 14:48 B1PrimaryGeneratorAction.hh
2,5K 4 Dic 14:48 B1RunAction.hh
2,4K 4 Dic 14:48 B1SteppingAction.hh
```

#### Source files

```
2,9K 4 Dic 14:48 B1ActionInitialization.cc
7,7K 4 Dic 14:48 B1DetectorConstruction.cc
2,6K 4 Dic 14:48 B1EventAction.cc
4,3K 4 Dic 14:48 B1PrimaryGeneratorAction.cc
5,8K 4 Dic 14:48 B1RunAction.cc
3,2K 4 Dic 14:48 B1SteppingAction.cc
```

#### How to add a new class

- 1) Select a class to **inherit** from (if applicable)
- 2) Find a good **name** for your class (no abbreviations, confusing words, otherwise inadequate)
- 3) Create a **header file** in include/
  - name it using the class name, with .hh extension
  - define the class (inheriting from the base)
  - declare the methods to override and other methods
- 4) Create a **source file** in src/
  - name it using the class name, with .cc extension
  - #include the header file
  - add definition for the class methods

Whenever you want to use it, include the header!

# Typical header file

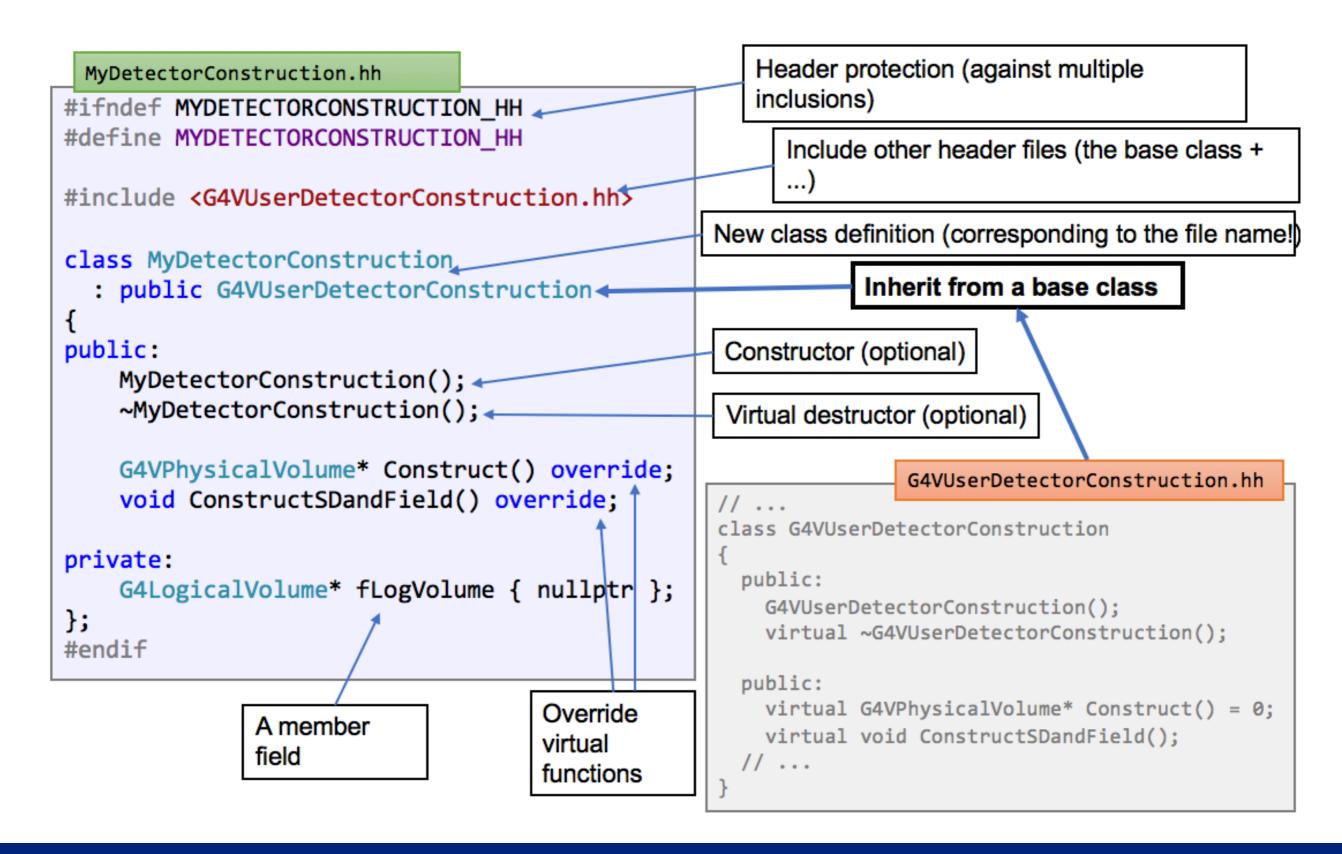

# Typical source file

```
Including the associated header file
MyDetectorConstruction.cc
#include "MyDetectorConstruction.hh"
                                            Include other
#include <G4Box.hh> ←
                                            headers
#include <G4LogicalVolume.hh> <
                                                                          MyDetectorConstruction.hh
#include <G4PVPlacement.hh>
                                                            class MyDetectorConstruction
                                                              : public G4VUserDetectorConstruction
MyDetectorConstruction::MyDetectorConstruction() { <--</pre>
    // ...
                                                            public:
}
                                                             MyDetectorConstruction();
                                                                ~MyDetectorConstruction();
~MyDetectorConstruction::MyDetectorConstruction() { <
                                                                G4VPhysicalVolume* Construct() override;
    // ...
                                                                void ConstructSDandField() override; ___
}
                                                            private:
G4VPhysicalVolume* MyDetectorConstruction::Construct() {
                                                                G4LogicalVolume* fLogVolume;
                                                            };
    G4Box*box = //...
    // ...
    fLogVolume =
    return new G4PVPlacement(nullptr, {}, fLogVolume, "world", nullptr, 0, 0);
}
void MyDetectorConstruction::ConstructSDandField() { <--</pre>
    // ...
```

(and optional)

# Mandatory user classes

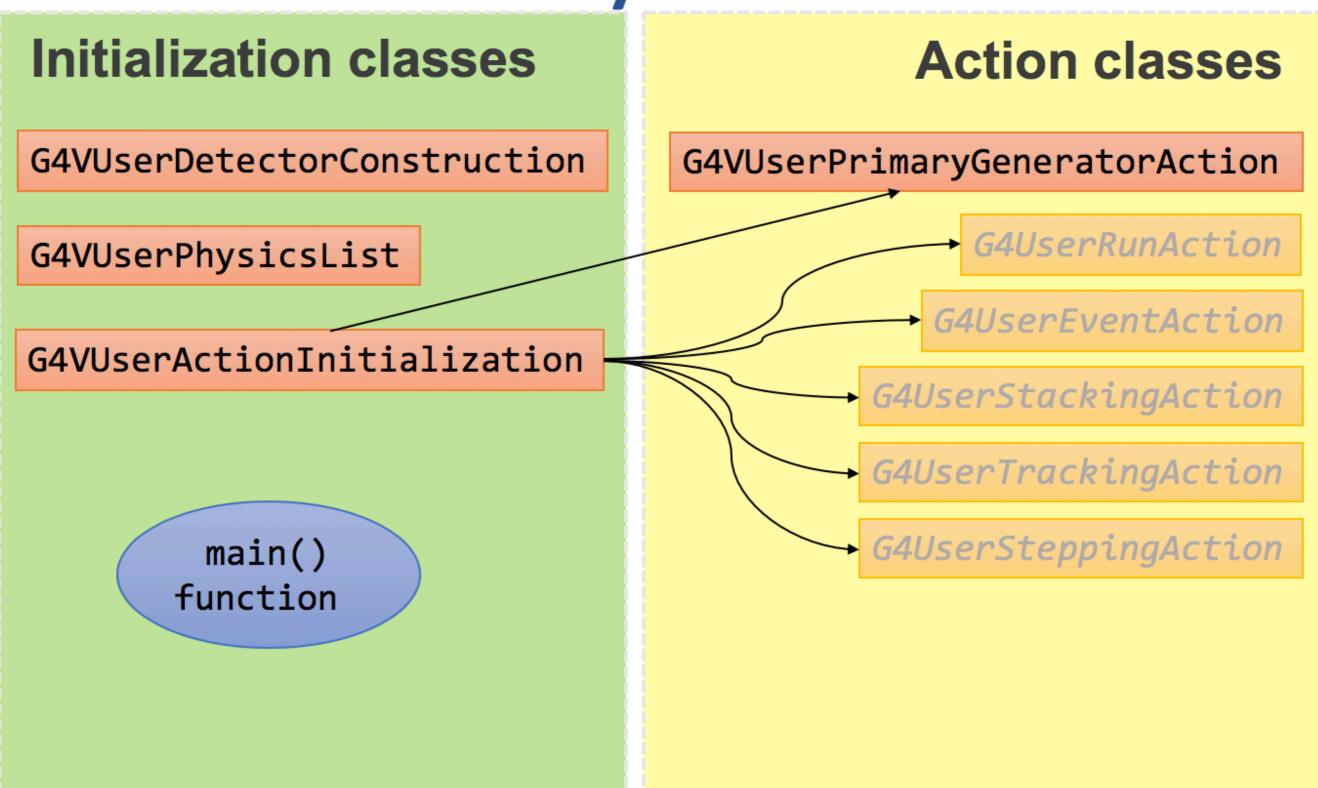

# Primary generator action

- Define the source of simulated particles
  - particle type
  - kinematic properties
  - additional information

```
G4VUserPrimaryGeneratorAction.hh

// ...

class G4VUserPrimaryGeneratorAction
{
  public:
    G4VUserPrimaryGeneratorAction();
    virtual ~G4VUserPrimaryGeneratorAction();
  public:
    virtual void GeneratePrimaries(G4Event* anEvent) = 0;
    // ...
}
```

...more on that in a separate talk...

# **Physics list**

- Define all necessary particles
- Define all necessary processes and assign them to proper particles
- Define particles production threshold (in terms of range)

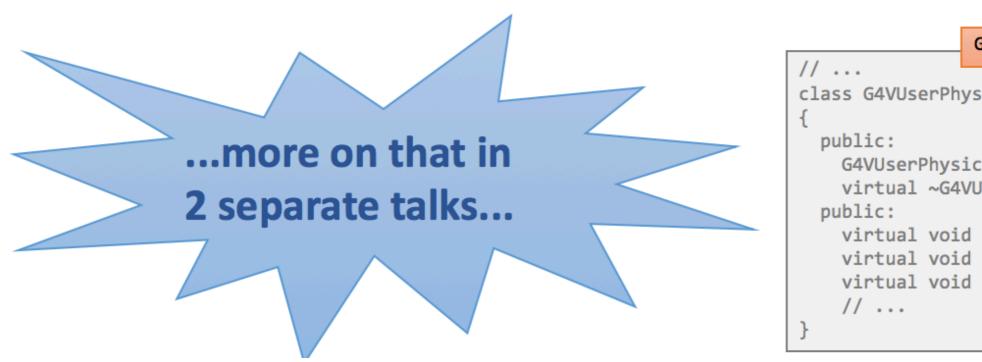

```
G4VUserPhysicsList.hh

// ...

class G4VUserPhysicsList
{
  public:
    G4VUserPhysicsList();
    virtual ~G4VUserPhysicsList();
  public:
    virtual void ConstructParticle() = 0;
    virtual void ConstructProcess() = 0;
    virtual void SetCuts();
    // ...
}
```

#### **Detector construction**

- Define the geometry of your model
  - All materials
  - All volumes & placements
- (Optionally) add fields
- (Optionally) define volumes for read-out (sensitive detectors)

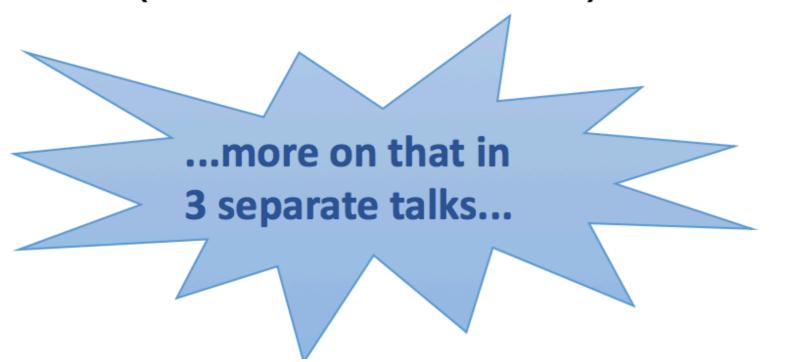

```
G4VUserDetectorConstruction.hh

// ...
class G4VUserDetectorConstruction
{
  public:
    G4VUserDetectorConstruction();
    virtual ~G4VUserDetectorConstruction();

public:
    virtual G4VPhysicalVolume* Construct() = 0;
    virtual void ConstructSDandField();
    // ...
}
```

## **User interaction**

Communicate with your application at three levels:

- hard-coded application with no interaction
- batch mode controlled by macro files
- interactive mode with real-time user response
  - various terminal user interfaces
  - various graphical user interfaces

...more on that in 2 separate talks...

#### other user interaction

- Optional actions as hooks for different situations:
  - G4UserRunAction
  - G4UserEventAction
  - G4UserStackingAction
  - G4UserTrackingAction
  - G4UserSteppingAction
- Bind them all in G4VUserActionInitialization

...more on that in a separate talk...

```
G4VUserActionInitialization.hh

// ...
class G4VUserActionInitialization
{
  public:
    G4VUserActionInitialization ();
    virtual ~G4VUserActionInitialization ();
  public:
    virtual void Build() const = 0;
    virtual void BuildForMaster() const;
    // ...
}
```

## Visualization

- View and debug your geometry
- View and study the tracks
- Produce (almost) publication-ready graphics
- Export events and geometry to text files

All of that is enabled in various "drivers".

...more on that in exercises...

# main() function

Geant4 does not provide main entry to your application, but any (C++) executable needs it!

#### **Define it:**

- Create a source (.cc) file in the root directory of the application (name is not important)
- 2) Define a main function:
  - int main() or int main(int argc, char\*\* argv)
- 3) Inside it:
  - initialize the run manager
  - initialize all your initialization classes
  - initialize user interface and/or visualization

# Example: simple(st) main()

```
myApplication.hh
#include <G4RunManager.hh>
                                           Include Geant4 class
#include <G4UIExecutive.hh>
                                           headers
#include <G4VisExecutive.hh>
#include "MyDetectorConstruction.hh"
                                             Include your class
#include "MyPhysicsList.hh"
                                             headers
#include "MyActionInitialization.hh"
                                                        Prepare Geant4 kernel
int main(int argc, char** argv) {
    G4RunManager* runManager = new G4RunManager;
                                                                            Set up your
    runManager->SetUserInitialization(new MyDetectorConstruction); 
                                                                            initialization classes
    runManager->SetUserInitialization(new MyPhysicsList); *
    runManager->SetUserInitialization(new MyActionInitialization);
    G4VisManager* visManager = new G4VisExecutive; ...
                                                              Enable visualization
    visManager->Initialize();←
    G4UIExecutive* ui = new G4UIExecutive(argc, argv); -
                                                                         Enable user
    ui->SessionStart(); <
                               Interact with user
                                                                         interface
    delete ui; ←
    delete visManager; 
                                     Final clean-up
    delete runManager; ___
```

# General recipe: application

- Design your application... (what is supposed to do?)
- 2) Implement the mandatory user classes
  - detector construction
  - physics list
  - primary generator action
  - action initialization
- 3) Implement (optional) user action classes
  - run action, event action, stacking action, tracking action, stepping action
- 4) Write the main() function
  - create a run manager instance
  - register user initialization classes with the run manager
  - optionally initialize user interface and/or visualization

Note: You can actually do a lot more!